# FERRAMENTAS PARA ESPECIFICACAO E CONTROLE DA INTERFACE M O USUARIO DO SISTEMA AMPL Bernard Do Sisiena Article<br>Capacita O. Olabarriaga

### Carla M. Dal-Sasso Freitas<br>Bernardo Copstein Silvia D. Olabarriaga Panta da Ciacarriaga<br>Panta da Computación

Universidade Federal do Rio Grande do Sul

ca de interfaces gráficas com o usuário , que interfaces gráficas com o usuário , que interfaces que interface<br>Exterior , que interfaces a usuário , que interfaces a usuário , que interfaces a usuário , que interfaces a u e PIU, um pacote de O trabalho descreve LINUS, gem para especifi-<br>. cação de interfaces gráficas com o usuário , e PIU, um pacote de<br>manipulação dos elementos descritos em LINUS. Ambas as ferramenmanipulação dos elementos descritos em LINUS. Ambas as ferramen-<br>tas fazem parte dos recursos de apoio ao desenvolvimento do tas fazem parte dos recursos de apoio<br>sistema AMPLO. O uso coniunto da linouage O uso conjunto da linguagem LINUS e do pacote PIU facilita a implementação e manutenção de interfaces gráficas, uma<br>vez que isola os aspectos relativos à interface do restante do do software.

# $\mathbf{D} \cup \mathbf{C}$ AO $\mathbf{D} \cup \mathbf{C}$

por computador onde sistemas digitais, que s~o os objetos de projeto, auxiliado especificado de projeto auxiliado.<br>Podem ser um ser especificado de projeto auxiliado. por computador onde sistemas digitais, que são os objetos de<br>projeto, podem ser especificados através de linquagens de desprojeto, podem ser especificados através de linguagens de des-<br>cricão de hardware, utilizando editores gráficos [2]. Uma das ntilizando editores gráficos [2]. Uma das<br>ciais de um ambiente integrado é a homogecaracterísticas essenciais de um ambiente integrado é a neidade das interfaces com o usuário das diversas ferramentas de<br>projeto. Atendendo essa característica, todos os editores foram projeto. Atendendo essa característica, todos os editores foram<br>projetados e estão sendo implementados seguindo a mesma organizacão de tela e o mesmo estilo de interação.

crocomputadores computadores com IBM PC/XT/AT equipadores com IBM PC/XT/AT equipadores com IBM PC/XT/AT equipa<br>A extra do provincial do provincial do provincial do provincial do provincial do provincial do provincial do p

O ambiente está sendo de**s**envolvido para operação em mi-<br>tadores compatíveis com IBM PC/XT/AT equipados, inicialcrocomputadores compatíveis com IBM PC/XT/AT equipados, inicial-<br>mente, com monitores: monocromáticos e dispositivos de entrada monocromáticos e dispositivos de entrada<sup>.</sup><br>» à portabilidade do sistema, manteve-se tipo "mouse". Com vistas à portabilidade do sistema, manteve-se<br>independência de dispositivos de sa**ída e de entrada. Os e**ditores independência de dispositivos de sa**ída e de entrada.** gráficos estão sendo desenvolvidos sobre um conjunto de ferramen-<br>tas— de apoio [3] que provéem essa independência: o PG (Pacote tas de apoio [3] que provéem essa independència: o PG (Pacote<br>Gráfico) [4], um pacote de fun**còes gráficas independente de** fornece funcues de entrada e saída; a IS (Interface dispositivo.

dispositivo *e* a IE (Interface de Entrada) [6]' corresponde ao ce saida) tsi e um conjunto de fun¢oes de saida dependentes de<br>Jies dii dispositivo e a IE (Interface de Entrada) [6], corresponde ao<br>conjunto análogo de fun**cões** de entrada. O PG é implementado reduzidas de funções de entrada. O PG é implementado conjunto análogo de funções de entrada. O PG é implementado<br>sobre a IS e a IE. No entanto, num ambiente de capacidades tão sobre a IS e a IE. No entanto, num ambiente de capacidades<br>reduzidas, principalmente em termos de resolução e cor. é nu reduzidas, principalmente em termos de resolução e cor, é neces-<br>sário fazer uso de todas as características dos dispositivos. uso de todas as características para tornar a interface com o usuário mais eficiente. O uso do PG nas implementações das primeiras interfaces gráficas, obrigando o aplicativo a manipular, em coordenadas normalizadas, um disposi-<br>tivo virtual para organização da tela, apresentou certas inconveniências (uso de reais, pontos não enderecados na tela,  $\ldots$ ).

cardápios, mensagens, ••• > *e* <sup>a</sup> do projeto escrição dos aspectos.<br>P gráficos da interface (janelas, manipula encontrada to<br>animal gráficos da interface (janelas, cardápios, mensagens, ...) e a<br>manipulação desses elementos, do projeto e implementação do <Linguagem de especifica~~o da INterface com o USuário), aspectos software propriamente dito. O projetista descreve, em LINUS (Linguagem de especifica¢ão da INterface com o USuário), aspectos<br>da interface como localiza¢ão e aparência das àreas, de cardáda interface como localização e aparência das àreas<br>pios, mensagens de erro, lembretes, ajuda e entrada d pios, mensagens de erro, lembretes, ajuda e entrada de dados, e<br>textos relativos aos cardápios e mensagens diversas, entre outextos relativos aos cardápios e mensagens diversas,<br>tros. A descricão LINUS é compilada e produz uma r descricão LINUS é compilada e produz uma representacão interna. No aplicativo, o projetista apenas utiliza as funcões do PIU (Pacote de controle da Interface com o Usuário) para exibição<br>e manipulação dos itens referentes às diferentes áreas.' Nesse manipulação dos ítens referentes às diferentes momento, os elementos previamente definidos são apenas referidos e as funcões PIU acessam as informacões adequadas na representa-<br>cão interna previamente criada. PIU é implementado utilizando os recursos fornecidos pelos pacotes IS e IE.

A figura 1 mostra a organização das ferramentas de projeto com o uso das ferramentas de apoio mencionadas.

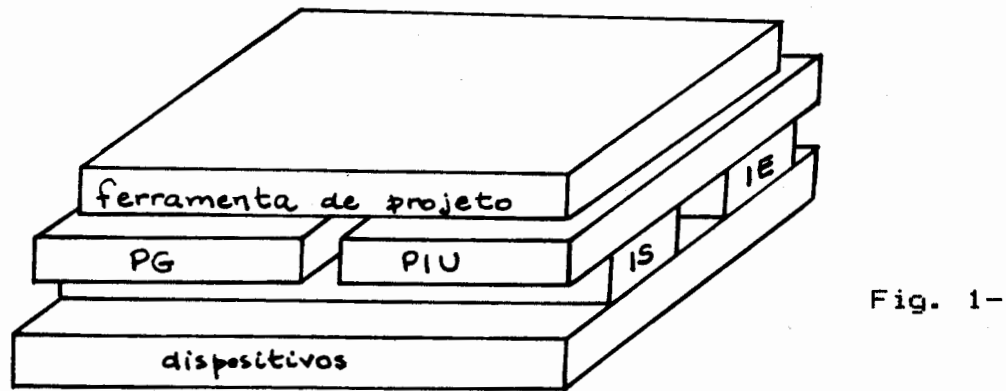

 $Fig. 1 - Ferramen$ de apoio e projeto

#### 2. ESTRUTURA DAS INTERFACES COM O USUARIO EM AMPLO tilham a mesma organiza~~o de tela *e* mesmo estilo de intera~~o.

Todas as ferramentas de projeto do sistema AMPLO compartilham a mesma organização de tela e mesmo estilo de interação. Em funcão desta homogeneidade foram definidas, sobre a tela, áreas de comunicação (fig. 2), com atributos gráficos e funcionais especificos.

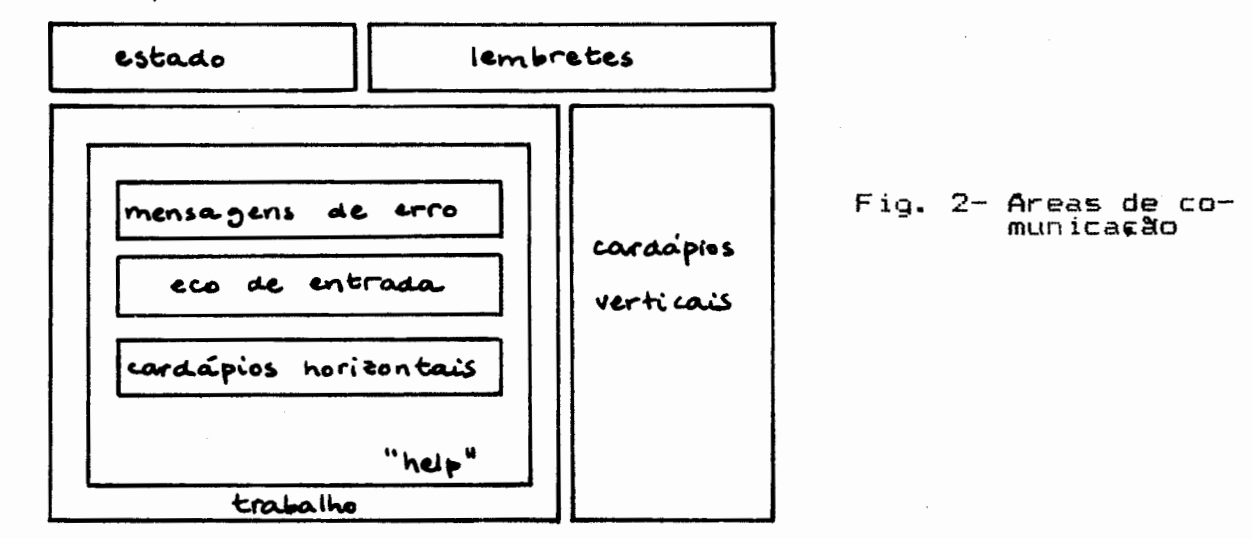

A área de trabalho corresponde ao local onde são exibidos os objetos de projeto. No caso dos editores gráficos, aí são criadas as descricões de sistemas digitais. Para atualizar esta área, o aplicativo utiliza as funcões do pacote PG, que trabalha em coordenadas dos objetos. Sobre esta área podem ser posicionadas janelas temporárias para-exibição-de mensagens de erro, mensagens de "help", cardápios horizontais e caixas de diálogo<br>para entrada de dados. de trabalho, e serve à exibidade de OPI:<br>O de OPI:

A área de cardápios verticais é permanente, como a área de trabalho, e serve à exibicão de opcões para o usuário. Duas outras áreas permanentes são: área de estado, para exibição de mensagem de identificacão do software, e área de lembretes, para<br>mensagens instrutivas de operacão. funi:~O, por exemplo, localiza~~o, cor de moldura, cor de fundo e

Estas áreas possuem atributos diversificados conforme sua funcão, por exemplo, localização, cor de moldura, cor de fundo e cor de texto, texto e localização do texto. A linguagem LINUS permite a especificação dos atributos de cada área. A chamada, pelo aplicativo, de funcões do PIU referenciando áreas e elementos constrói, em tempo de execução, a interface.

#### $\overline{3}$ . LINUS - A LINGUAGEM DE ESPECIFICAÇÃO DA INTERFACE  $COM$   $n$ **USLIARTO**

352

A linguagem apresenta uma sintaxe bastante simplificada visto se tratar da descricão textual de áreas com atributos pem determinados. As áreas e os atributos são identificados por A descri~~o das áreas é efetuada de forma dependente do

A descricão das áreas é efetuada de forma dependente do dispositivo utilizado, uma vez que o objetivo é explorar suas peculiaridades ao máximo, para tornar a comunicação com o usuário Como a área de trabalho é atualizada através da através da através da através da através da através da através<br>Funçois

Como a área de trabalho é atualizada através das fungões de um pacote gráfico, já que ali são exibidos elementos dependentes da aplicarão, o PIU não oferece funrões de manipularão desta área. Apenas repassa certas informacões estabelecidas na descricão LINUS para o pacote gráfico que está sendo utilizado. Os atributos definíveis em LINUS para esta área são: cor do fundo, cor das linhas para desenho, cor do texto e posição do retângulo que envolve a área (ver construção TRABALHO, no apêndice).

Na área de estado são exibidas informações que descrevem o estado geral do aplicativo, por exemplo, nome e versão do aplicativo e objeto que está sendo editado. Estas informações são exibidas ha forma de uma linha de texto de modo que em LINUS (construcão ESTADO, no apendice) descreve-se: cor do fundo (usada para apagar o texto anteriormente exibido), cor do texto, tamanho dos caracteres a serem usados para texto, posição da área (retângulo), posição do texto na área.

A área de lembretes (ver construção LEMBRETES, no apêndice) permite ao aplicativo fornecer ao operador instruções sucintas sobre a próxima atão que este deve realizar. E uma área permanente, ou seja, seu conteúdo permanece em exibição até que o aplicativo o substitua ou apague explicitamente. Na descricão LINUS o projetista especifica: cor de fundo (para apagamento), cor de texto, tamanho dos caracteres, posição da área (retângulo), posicão do texto e a lista de lembretes, que passam a ser identificados por um número següencial de 0 a n-1.

Duas áreas de cardápios podem ser utilizadas: uma área de

cardápios verticais, permanente, e uma área de cardápios horizon-<br>tais, temporária, sobreposta às demais. devem semporar ia, sooreposta as demais.

tais, temporária, sobreposta às demais •

Na área de cardápios verticais são definidas op¢ões que devem ser selecionadas mediante a movimentação de uma barra horizontal, sobre as opcôes, sob o controle do "mouse" ou teclado ou, ainda, mediante a digitação de uma letra específica. Para que o PIU manipule esta área, a descricão LINUS contém (ver constru- $$$  ao CARDAPIO-VERTICAL): cor de fundo (para apagamento), cor do texto, tamanho dos caracteres, posicão da área (retângulo), posição do cabecalho (traco divisor e título) do cardápio. A sequir (constructes CARDAPIO e CARDAPIO-IGUAL), vem os cardápios propriamente ditos, descritos com texto de título, coluna (coordenatento, ietra identificadora, indice da fetra no tento).  $da \times b$  das opeões, opeões individualizadas (linha ou coordenada y,

A área de cardápios horizontais serve à selecão de poucos itens. As opcões são dispostas numa só linha, sendo selecionadas apenas através da barra horizontal. Cardápios horizontais não têm título e são automaticamente apagados após a seleção. Os atributos especificados em LINUS para esta área são (construção CARDA-PIO-HORIZONTAL): cor de fundo, cor de texto, tamanho dos caracteres, cor da moldura, posição da área (retângulo correspondente à «moldura). Os cardápios propriamente ditos são descritos por mens de errorm id/. I inna (2007 denada 77 das opedas en ápeda.<br>Sendorm (selver en apedareda nos tento) aparticulario autorina cu coo centus a é texto..

Mensagens de erro são exibidas em área própria, sendo apagadas automaticamente após o ciente do usuário. A área de erros é uma área temporária, sobreposta às demais, como a área de cardápios horizontais. Os atributos descritos em LINUS são: cor de fundo, cor de texto, tamanho dos caracteres, cor da moldura da janela, posição da área, posição do texto, arquivo para armazenamento das mensagens de erro e lista de mensagens de erro. As A de entra assim como os remoretes, passam a ser identif via teclado alfanumérica de vicin il vien construito. Curso cursos establecentos exibidades en provincions en exibidades en exibidades en exibidades en exibidades en exibidades en exibidades en exibidades en exibidades en

A área de eco serve aos propósitos de entrada de dados via teclado alfanumérico. A janela é exibida com o cursor de caracteres e um texto pode ser digitado, com as oprôes de edirão

usuais. A validade do texto deve ser verificada pelo aplicativo. O aplicativo pode exibir um texto na área, permitindo assim que o usuário confirme-o ou redigite-o. Os atributos que podem ser programados para esta área são: cor de fundo, cor de texto, cor da moldura, tamanho dos caracteres, posição da área, posição para exibitão do eco (ver construtão ECO, no apêndice).

Finalmente, na area de "help", também temporária, são exibidos textos de ajuda ao usuário. Estes textos estão organizados em níveis, que poderiam corresponder aos cardápios de um aplicativo. Prevendo textos maiores que uma tela, cada nível é dividido em telas, sobre as quais se pode avançar ou retroceder, de modo a poder ler todas as instrucões a respeito de um nível. A  $%$  do "help" tem como atributos: cor de fundo, cor do texto, tamanho dos caracteres, cor da moldura, posição da janela, posi- $\epsilon$ ão do cabe $\epsilon$ alho do "help" (tra $\epsilon$ o e título), posi $\epsilon$ ão da primeira linha do texto de "help" e distância entre as linhas de texto. O texto de "help" vêm a seguir, com divisão em níveis e telas (ver construcões HELP e TELAS-HELP, no apêndice).

Cabe observar que, embora certos atributos tenham sido mencionados associados a todas as áreas, eles são declarados apenas uma vez em LINUS e compartilhados por todas elas. E o caso da cor das molduras das áreas permanentes e de cor de texto, tamanho dos caracteres, cor de fundo e cor de moldura das áreas **4. PIU - PACOTE DE CONTROLE DA INTERFACE COM O USUARIO** 

# $\mathcal{L}_{\mathcal{L}}$  vez compilada a descripción em LINUS, s $\mathcal{L}_{\mathcal{L}}$ 4. PIU - PACUTE DE CUNTRULE DA INTERFACE COM O OSOARIO

Uma vez compilada a descrição da interface em LINUS, são geradas estruturas contendo todas as informações necessárias para que o aplicativo controle a interação com o usuário. O aplicativo pode, então, fazer uso das funções do PIU para exibir informacões e obter dados através das áreas definidas para tal.

Inicialmente, o pacote precisa ser inicializado através de uma funtão específica, que lê as informatões de disco, criando as estruturas adequadas em memória, desenha as áreas permanenprepara um conjunto de parâmetros para inicialização tes dc  $\epsilon$ gráfico utilizado (cor de fundo da área de trabalho, cor pacote

das linhas, cor do texto, localização da área de trabalho em coordenadas normalizadas). Desta forma o aplicativo pode configurar o PG ou a IS, respeitando o que foi especificado pelo projetista na descricão da interfaça.

A partir dai, na execução normal do aplicativo, podem ser a} exibir o lembrete cuja identifica~~o é passada como

a) exibir o lembrete cuja identificação é passada como parâmetro. A funcão apaga a área de lembretes e exibe o texto do lembrete com a cor, tamanho e na posição descritos anteriormente:

b) apagar a área de lembretes, usando a cor de fundo:

c) exibir uma mensagem de estado, passada como parâmetro. A função apaga a área de estado e exibe o texto com os atributos previamente estipulados:

d) exibir a mensagem de erro identificada no par<del>â</del>metro da funcão, tendo previamente salvo a imagem sob a ianela. A funcão aquarda o ciente (ESC) do usuário e, então, restaura a imagemi

e) obter um dado da entrada, com tamanho e tipo informados como parâmetro. A funcão exibe a janela de eco permitindo a digitação com edição de um texto dentro do tamanho e tipo especificados. O tipo permite a aceitação de números, textos alfabéticos ou caracteres quaisquer. Um texto pode ser exibido para confirmatão ou redigitatão;

f) restaurar a imagem destruída pela janela de eco:

 $q$ ) exibir as telas de "help" do nível especificado como parâmetro. A exemplo das funcões de outras áreas temporárias, a imagem é salva para-posterior-restauracão, quando o usuário  $indicar$  final de "help" (ESC):

h) exibir um cardápio vertical cuja identificacão é passada como parâmetro. A funcão limpa a área de cardápios verticais, exibe o título e as oprões do cardápio. Esta funrão deixa o cardápio com as letras de selecão salientadas e a barra exibida sobre a última opeão selecionada;

i) obter a opeão feita pelo usuário. A funeão permite deslocar a barra sobre as op¢ões do cardápio vertical exibido e devolve a opeão selecionada pelo "return" ou pela letra salientada. A tecla ESC, neste momento, indica cancelamento da operação e teclas de função são repassadas para o aplicativo:

j) apagar a área de cardápios verticais;

 $k$ ) exibir a área de cardápios horizontais, com as op $\epsilon$ ões do cardápio cuja identificação é especificada como parâmetro. A funcão, permite, deslocar uma barra sobre as opcões e devolve  $\mathbf{a}$ índice da oprão selecionada, a tecla ESC ou um código de tecla de funcão, conforme tenha sido a acão do usuário.

#### As ferramentas de apoio apresentadas têm facilitado o 5. CONSIDERACOES FINAIS

As ferramentas de apoio apresentadas têm facilitado o desenvolvimento das ferramentas de projeto do sistema AMPLO. A linguagem LINUS permite que as interfaces sejam descritas de forma padronizada, isoladas dos aplicativos, aproveitando-se muitas construcões da descricão da interface de uma ferramenta na descrição de outra. O controle da interação, via funções do PIU, é efetuado através da manipulação das diversas informações abstraindo-se a área e os aspectos físicos de sua apresentação. Eventuais alteracões na forma de apresentação das informações são realizadas sobre a descricão-LINUS sem afetar a ferramenta. Basta recompilar a descricão para produzir a nova representação interna. Cabe observar que alterações como introdução de novos cardápios, novas mensagens de erro ou lembretes, implicam  $em$  $modificag$ Bes do código fonte do aplicativo como, por exemplo, novas chamadas de funcões PIU.

A linguagem LINUS tem uma sintaxe bastante simplificada e pelas teste da descrição requer a implementação de um protótipo que chame as funcões PIU adequadas. Como as funcões PIU atuam guiadas pelas informações produzidas pelo compilador LINUS, não há possibilídade de alterações dos atributos das áreas durante a execução<br>do aplicativo. sistema de gerenciamento de janeiro de janeiro de janeiro de janeiro de janeiro de janeiro de janeiro de janeir<br>Se os disponiveis em modernos de janeiros de janeiros de janeiros de janeiros de janeiros de janeiros de janei

As ferramentas apresentadas, embora não constituam um sistema de gerenciamento de janelas como os disponíveis em modernas estacões de trabalho são, sem dúvida, um excelente instrumen-<br>to de desenvolvimento em ambiente PC/XT/AT.

## $\mathcal{L}_\mathrm{M}$  was the amplitude of the amplitude of the AMPLO state  $\mathcal{L}_\mathrm{M}$ REFERENCIAS BIBLIOGRAFICAS

[1] WAGNER, F.R.; FREITAS, C.M.D.S.; GOLENDZINER, L.G. The AMPLO system: an integrated\_environment for digital sy:<br>design. In: IFIP WG 10.2 WORKSHOP ON TOOL INTEGRATION system: an digital systems AND

DESIGN ENVIRONMENTS, Paderborn, Nov. 26-27, 1987. Proceedings. Amsterdam, North-Holland, 1988. p. 221-232. ITAS, C.M.D.S. & COMBA, J.L.D. A familia de editores do sistema AMPLO. In: SIMPOSIO BRASILEIRO DE COMPUTACAO **BRAFICA E PROCESSAMENTO DE IMAGENS, 1., Petrópolis,**  $19 - 20$ Janeiro, COPPE/SBC, 1988. Abril 1988. Anais. Rio de

- [3] OLABARRIAGA, S.D.; PINHO, M.S; COMBA, J.L.D.; FREITAS, C.M.D.S. Ferramentas gráficas do sistema AMPLO. In: SIMPOSIO BRASILEIRO DE COMPUTAÇÃO GRAFICA E PROCESSAMENTO DE IMAGENS, 1., Petropolis, 19-20 Abril 1988. Anais. COPPE/SBC, 1988. p. 78-87.
- [4] PINHO, M.S.; COMBA, J.L.D.; OLABARRIAGA, S.D. Pacote  $<sub>aráf</sub>ico$ </sub> para o sistema AMPLO. Porto Alegre, PGCC da UFRGS,  $desembro$  1988.  $(RP<sub>no</sub>, 102)$
- [5] OLABARRIAGA, S.D.; PINHO, M.S.; COMBA, J.L.D. Interface de saída com dispositivos gráficos. Porto Alegre, PGCC da UFRGS, setembro 1987. (RP no. 79).
- Interface com dispositivos de entrada  $\sim$   $161$  OLABARRIAGA, S.D. dezembro 1987. Este trabalho foi realizado com o apoio do CNPq *e* da FINEP.

Este trabalho foi realizado com o apoio do CNPq e da FINEP.

APENDICE: Sintaxe da linguagem LINUS.

 $D. 222 - 224.$ 

•

•

```
PLACA = <i>tipo-place</i>cor-molduras = <corTRABALHO
      cor-fundo = <cor><br>cor-linhas = <cor>
<cor-texto = <cor><br>canto-inferior =<br>canto-superior =
      \text{canto-superior} = \frac{1}{2}\overline{t}ESTADO<br>
cor-fundo = <cor><br>
cor-texto = <cor><br>
tamanho-texto = <tamanho>
canto-inferior =<br>canto-superior =<br>nosican-texto = <
                                                     \langle y \rangleposicao-texto = <math>\langletamanho-texto = <tamanho> 
       dex continued = \cor ><br>continued = \cor ><br>contexto = \cor ><br>tamanhotexto = \tamanho ><br>canto-inferior = \x > \x \
                              \text{for } = \langle x \rangle, \langle y \rangleposicao-texto = \langle x \rangleドック
       texto = <string> {<br>{\string} 1*
```

```
CARDAPIO VERTICAL
                cor-fundo = <cor><br>cor-texto = <cor><br>tamanho-texto = <tamanho>
            \begin{array}{lcl} \text{Gamma} & \text{C} & \text{C} & \text{C} & \text{C} \\ \text{C} & \text{C} & \text{C} & \text{C} & \text{C} \\ \text{C} & \text{C} & \text{C} & \text{C} & \text{C} \\ \text{C} & \text{C} & \text{C} & \text{C} & \text{C} \end{array} \rightarrow \begin{array}{lcl} \text{C} & \text{C} & \text{C} & \text{C} \\ \text{C} & \text{C} & \text{C} & \text{C} \\ \text{C} & \text{C} & \text{C} & \text{C} \end{array} \rightarrowsuperior = \langle \chi \rangle, .<br>:alho = \langle \mathsf{v} \rangle\mathbf{c}_n = \langle \mathbf{y} \rangle, \ \mathbf{c}_n = \langle \mathbf{y} \rangle,\overline{Q}, \overline{Q}, \begin{array}{rcl} \texttt{title} & = & \texttt{Sstring} \\ \texttt{x-opcoes} & = & \langle x \rangle \end{array}\overline{OPCOES} = \langle y \rangle<string>, <caracter>, <indice><br><string>, <caracter>, <indice>J*<br>CARDAPIO-IGUAL
                                                                                                                                                                                                       + +cor-fundo e cor-fundo e el cor-
           coreta de la coreta de la coreta de la coreta de la coreta de la coreta de la coreta de la coreta de la coreta<br>La coreta de la coreta de la coreta de la coreta de la coreta de la coreta de la coreta de la coreta de la cor
     tamanho-texto = <tamanho-texto = <tamanho-texto = <tamanho-texto = <tamp><br>AREAS-SOBREPOSTAS<br>cor-fundo = <cor>
           cor-moldura = cor-moldura = cor-moldura = cor-moldura = cor-moldura = cor-moldura = cor-moldura = cor-moldura = cor-
                                                                                                                                                               !*Cor-text<sub>0</sub> = <c>cor</sub>corr-moldura = <cor>
    tamanho-texto = <tamanho><br>ERROS
             canto-inferior = \langle x \rangle, \langle y \rangle<br>canto-superior = \langle x \rangle, \langle y \rangle<br>posicao-texto = \langle x \rangle, \langle y \ranglenome-arquivo = <string_arq><br>texto = <string><br>K\<br>K\<br>\leftarrow \frac{1}{K\canto-inferior =<br>| canto-superior =
                                                                  ***********<br>********
         canto-superior =<br>== posicao-texto
                                                                  <>~>, <>'> 
          pusitau-textu =
   CARDAPIO-HORIZONTAL
             \begin{array}{lll} \texttt{canto-inferior} = < x > y < y \\ \texttt{canto-superior} = < x > y < y \\ & & \texttt{CARDAPIO} \end{array}canto-inferior = xy><br>
\begin{array}{cccc}\n&\times\text{-opcores} & = \langle y \rangle \\
&\text{opcores} & = \langle x \rangle, &\times\text{string}\rangle \\
&\text{f(x)} &\times\text{string} &\times\text{string}\n\end{array}\frac{1}{2}canto-inferior = \langle x \rangle, \langle y \rangle<br>canto-superior = \langle x \rangle, \langle y \rangle<br>y-cabecalho = \langle y \rangle<br>y-titulo = \langle y \rangle.u - \y;<br>a-linha
                                                          a = \langle x \rangle, \langle y \rangle<br>)as = \langle y \rangle:1a-Tinnas = <y><br>"quivo = <string_arq><br>"TELAS-HELP<br>"colvel"
        \left\{\begin{array}{ccc} \text{ } & \text{ } & \text{ } & \text{ } \leq \mathfrak{p} \text{ } \\ \text{ } & \text{ } & \text{ } & \text{ } & \text{ } \end{array}\right.+<cor> ::=BRANCO : PRETO INVERSO 
                                       <@ na primeira coluna><br>FIM
        FIM\langletipo-placa\rangle ::= CGA
        <tipo-placa> ::= CGA<br><cor> ::= BRANCO : PRETO : INVERSO
        <cor> ::= BRANCO | PRETO | INVERSO<br><tamanho> ::= 4x6 | 8x8
       \langle x \rangle ::= 4x6 | 8x8 | \langle x \rangle ::= 0 | 1 | ... | 639
       <x> ::= 0 | 1 | ... | 639<br><y> ::= 0 | 1 | ... | 199<br><string> ::= seqüència até 80 caracteres<br><string_arg> ::= seqüència até 12 caractere
                                                            = sequencia até 12 caracte<br>| caracter alfanumérico<br>| 2 | ... | tamapho do ctr
       <tidice>::= 1<br>\thivel>::= <titu
           \overline{\text{Cnive1>}} ::= \overline{\text{trivial}} do nively
           Obs.: apenineira coluna)<br>(Cola) (Cola)<br>(Colinha)<br>(Colinha) =
           Obs.:constructes das áreas permanentes
                                  apenas
                                                            as
                                                                                                                                                                                               são
                                  obrigatórias.
```